## **Primo inserimento saldi contabili di apertura**

Nel primo anno di utilizzo del programma è necessario registrare l'apertura dei conti patrimoniali come cassa, banche, clienti, fornitori, ecc, basandosi sul bilancio dell'anno precedente.

Negli anni successivi l'apertura verrà effettuata automaticamente tramite una apposita funzione.

Oltre ad inserire i saldi di apertura in contabilità, è utile inserire in dettaglio le scadenze delle fatture relative ai saldi di apertura*.*

## **Come inserire i saldi di apertura**

Tramite la finestra dal menu *Registrazioni e stampe contabili > registrazioni > movimenti non iva* si registra l'apertura dei conti.

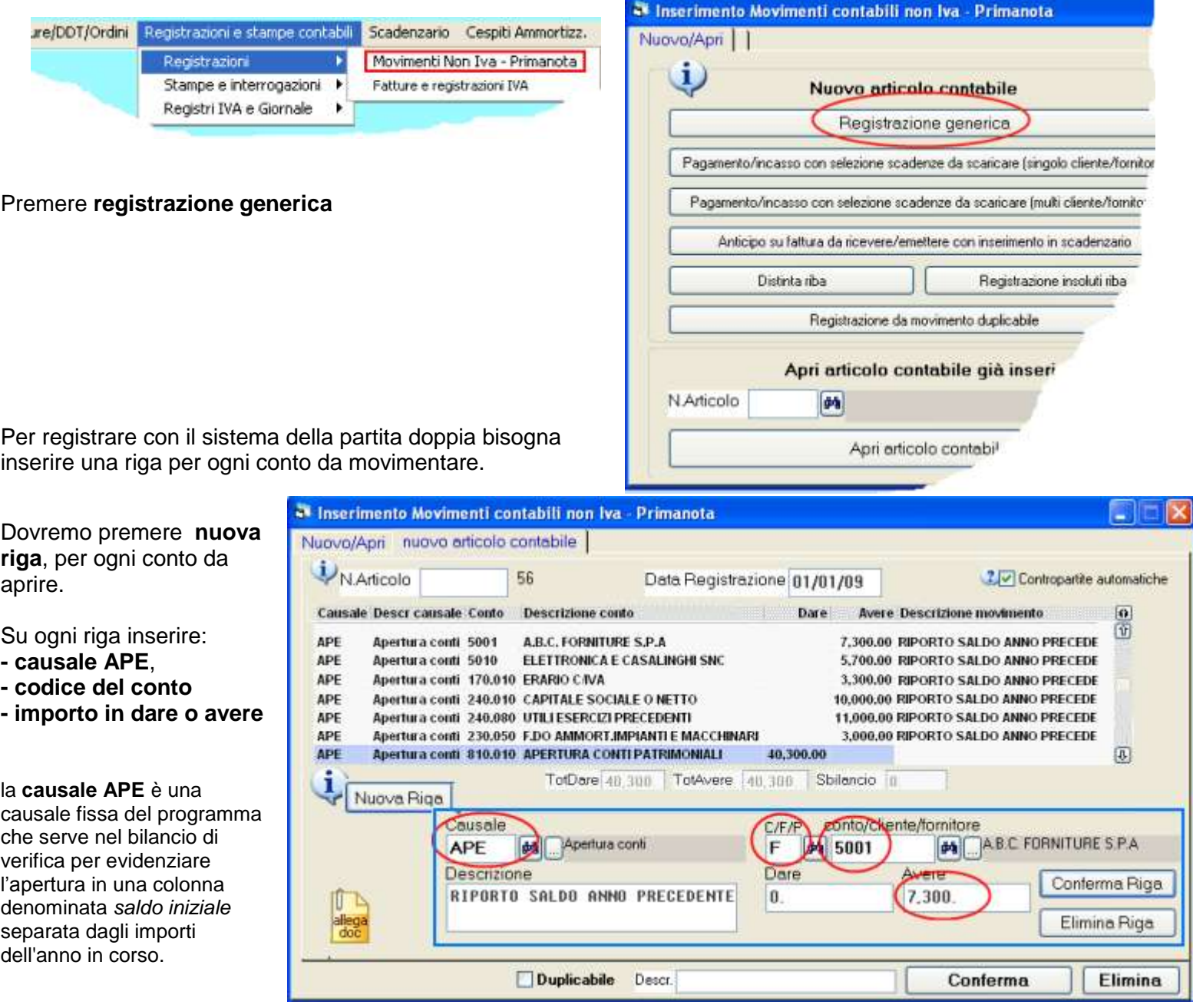

Si può registrare una unica scrittura contabile; oppure una per i conti da aprire in dare ed un'altra per quelli da aprire in avere; oppure singole scritture, per esempio *cliente a bilancio di apertura, cassa a bilancio di apertura, bilancio di apertura a fornitore, ecc*.

Nel caso si registrino varie scritture è necessaria una contropartita affinché gli importi dare pareggino con quelli dell'avere. Nel piano dei conti di WinCoge è predisposto il conto transitorio **810.010** *Bilancio di apertura*.

## **Come inserire in scadenzario le fatture relative ai saldi di apertura dei clienti e fornitori**

Nel primo periodo di utilizzo del programma, oltre ad inserire i saldi di apertura in contabilità, è utile inserire in dettaglio le scadenze delle fatture relative ai saldi di apertura*.* Successivamente lo scadenzario viene aggiornato automaticamente.

Bisogna utiilizzare l'ìnserimento manuale scadenze dal menu *scadenzario > archivio scadenze*:

L'archivio scadenze serve per intervenire manualmente sulle scadenze generate in automatico e per l'inserimento manuale. L'archivio è separato dalla contabilità: ad ogni apertura di nuovo esercizio contabile esso prosegue senza dover effettuare alcuna operazione.

Bisogna selezionare clienti o fornitori (C o F), impostare un cliente o fornitore e premere **nuova scadenza**.

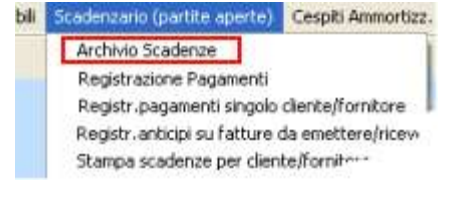

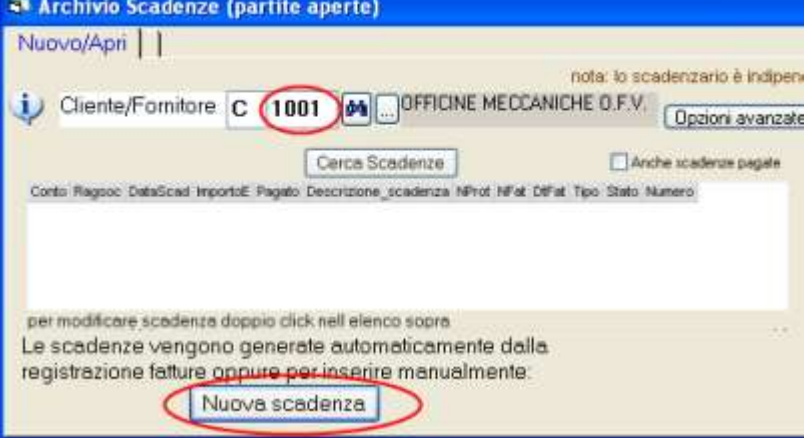

## **Inserire i seguenti dati:**

**Tipo** rimessa diretta, bonifico o varie, si tratta di un elemento solamente descrittivo della scadenza tranne che il **tipo 03 = riba** che, se fattura emessa, serve per generare la distinta telematica riba.

**Stato**: lasciare 01. (Le scadenze create in automatico dalle fatture sono in stato 00, le scadenze modificate o inserite manualmente sono in stato 01). Quando vengono registrati i pagamenti con l'apposita procedura che consente di selezionare le scadenze e crea le registrazioni in prima nota, lo stato diventa 10 se pagate parzialmente, 30 se la scadenza è saldata.

**Fornitore o cliente:** appare in automatico quello inserito sulla schermata precedente

**Data scadenza**: serve per ottenere la situazione delle scadenze per periodo.

**Importo**: della scadenza

**Descrizione**: estremi della fattura.

**Pagamento**: si tratta di un dato puramente descrittivo che viene evidenziato nella selezione scadenzequando si registrano i pagamenti.

Confermare e ripetere l'operazione per ogni scadenza.

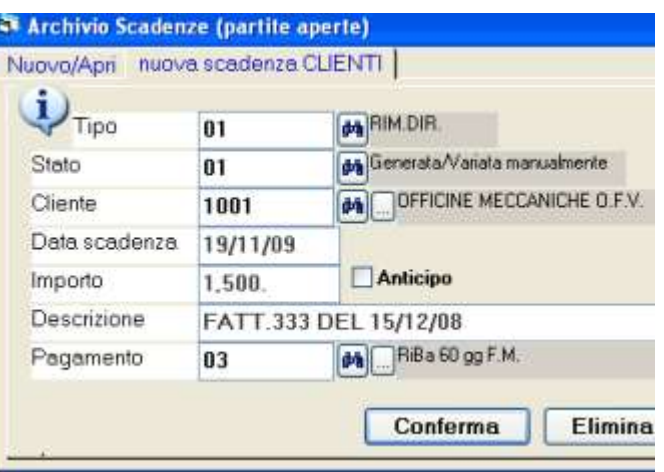